# Macaholics UNANIMOUS

The Official Newsletter of the Upper Keys Macintosh Users Group  $\bullet$  Apple December 2013 Volume 22 Issue 01

# *All About iOS7 and More*

Jack Bucellatto faced the UKMUG crowd alone, as Chris had to be in West Palm Beach that night. However, as always, Jack was up to the task, and I learned later that Chris was in communication via iPhone.

Jack started by asking the crowd who had updated to iOS7. About 65% by a show of hands. Only a few hands went up when he asked if anyone hated it!!

To be on iOS7, your iPhone must be a model 4 or better. Jack says iOS7 runs on his iPhone 4 better and faster than IOS6 and 7 did! Remember that once you upgrade, there's no going back.

The first thing people notice about iOS7 is its new look. It's slicker, smoother, flatter and has a lack of contrast. Some don't like this, but the real reason for discontent is that there are problems with email and texts that just "won't go." Some complain of dropped calls.

A year ago, Jack spoke about "convergence." Now, he says, we're just about there.

Mavericks, the new desktop OS, is a part of that convergence. It still has some bugs, as do all new operating systems. Jack asks, "Is that a reason not to upgrade?" Well, maybe!!

If your machine is just for fun, for email and internet and such, then it's probably fine to go ahead and upgrade. But if you depend on your machine to make your living in a production environment, then no, don't do it yet.

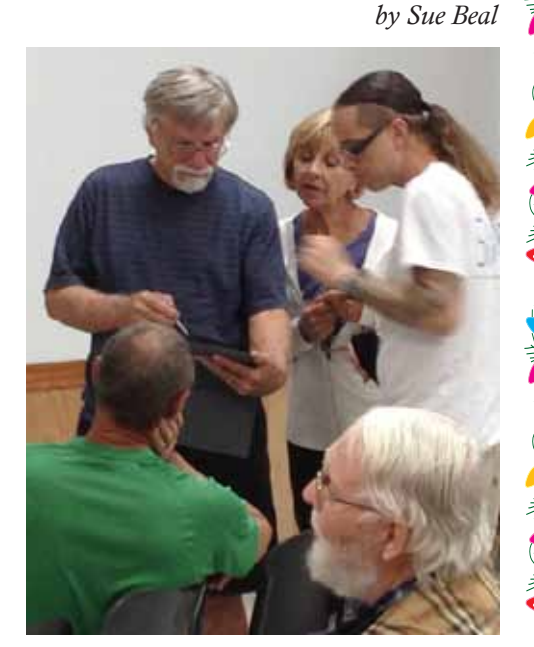

Jack barely got in the door before he was besieged with questions! Here is Harold Pinder and the Dillamans getting their turns.

Thanks, Jack, for another entertaining and informative evening!

Sometimes you just want to wait until something compels you to do the upgrade, like a new feature you just have to have.

So, Apple's graphic perspective in the new design is to eliminate the skeuomorphism. This means the dimensionality and shadowing of icons, that look and feel we've come to love, is gone. (See page 2 for a more technical explanation.) There's a great video on Apple's website

*continued on page two*

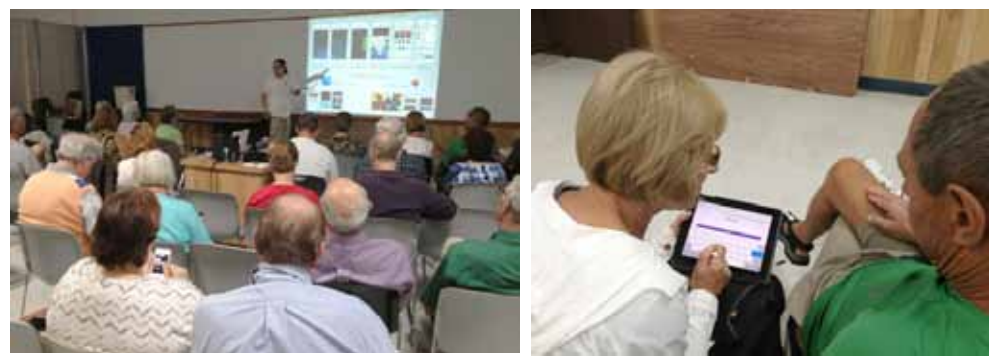

We had a small crowd (probably because of the Cookoff the same night), but everyone was engaged and playing along on their iDevices (see all the bowed heads?).

## OUR NEXT MEETING:

Thursday, Dec. 12, 2013 7pm at Key Largo Library

Community Room, MM 101.4 Oceanside

## Our Annual Non-Denominational Holiday Party

This year we celebrate our UKMUG family with a traditional meal of roast turkey, ham and the fixin's! Karen's bringing the proteins, so your job is to bring a side dish or dessert.

The program will be a compilation from UKMUG's 20+ year past, with photos, memories and credit for all the people who have brought us to where we are today.

There will be gifts for attendees, but we haven't got the participation from the Key West store this year, so they'll be more modest. We should still have enough for everyone, though!

*(Sorry, no Beginner's Circle in December.)*

#### *About UKMUG*

UKMUG meets at the Key Largo Library Community Room on the second Thursday of each month. Speakers begin at 7pm. and may go as late as 9pm.

Are you a beginner needing Mac help? Come at 6:30 and bring your Mac and your questions. There will be some experienced users there to help for the half-hour before the formal presentation starts.

Voluntary annual dues are collected in Jan-Feb-Mar: \$25.

#### *continued from page one*

of Jony Ive explaining why they did this, and when he tells it, it makes sense. Jack showed the video in the second half of the presentation. I could not find it on Apple's site, but it's on You Tube: [http://www.](http://www.youtube.com/watch?v=8PO0XBXJLaI) [youtube.com/watch?v=8PO0XBXJLaI](http://www.youtube.com/watch?v=8PO0XBXJLaI)

The world is going more social. There's no privacy. Things are shared, instantly. The cloud gives you the place to put things to be shared. Almost every screen you use has sharing icons on it. Email it, text it, tell the world about it. Share.

A new feature, in that same vein, is iTunes Radio. You mix your own radio station and of course, share it with your friends.

Another notable new feature of iOS7 is the fingerprint unlock button. Some of our members expressed a dislike of it. Jack said that this is the beginning - a basis - for using your phone for everything in the future. Make purchases, use it for ID. It's coming. We have the technology now, but Jack says Americans are slow to adopt this, as culturally it doesn't feel right to us!

Another new feature is the Control Center. Go to the bottom of your screen and flick up, and the Control Center comes up, giving you access to a lot of the things you used to go to Settings for, like wifi settings, brightness and airplane mode.

And if you go to the top of the screen and flick down, you get the Notifications Center. It's customizable, so you can have the weather, your stock info, missed calls, whatever you like. Jack notes that you used to have to jailbreak your phone to get features like this! Apple listened and

#### *Skeuomorph*

#### *from Wikipedia*

Skeuomorph is compounded from the Greek: skeuos, (container or tool), and morphê, (shape). The term has been applied to material objects since 1890 and is now used to describe computer and mobile interfaces.

A similar alternative definition of skeuomorph is "a physical ornament or design on an object made to resemble another material or technique."

Skeuomorphs are deliberately employed to make the new look comfortably old and familiar.

incorporated it into the OS.

Another new part of the interface involves app switching. Tap twice on the home button to bring it up. You swipe to get from one app to the next. Tap on the one you want to go to, or flick up to close that app. You can even flick 2 or 3 up at a time, if you are good with your fingers!

But even though quitting apps is easier, Jack says you don't have to worry about quitting them in iOS7. They run more efficiently and don't eat as much battery as they used to.

Air Drop is new, too. The slogan is "drop everything." It's Bluetooth sharing between people with iOS7 devices in the vicinity. No emailing or tweeting or texting. Just share!

There's a new way to think about sharing. Go to contacts first. Pick the person(s) you want to share with. Then choose the method to reach out to them - email, tweet or text.

#### *Mavericks*

If you could run Snow Leopard on your Mac, you can upgrade to Mavericks.

The advantage to the upgrade is that it synchronizes with iOS7 devices. There's also a significant performance improvement.

#### *What else is new?*

The new iMacs don't have DVD/CD drives. An external one is about \$60. Jack recommends backing up to DVDs for archival purposes.

The new iPads have a flash built in for the cameras now.

The new iPad Air weighs less than an iPhone and packs the horsepower of an iPhone 5S. Gorgeous, stunning retina display. 10 Hour battery life.

iWork and iLife apps are now free for iPad, iPhone and iPod.

#### *Keychain*

Someone asked about what Keychain was. Jack says it stores every password for every website you log on to. You can put it in the cloud to have it available across all devices. But he does not recommend you do this! See page 3 for how Jack recommends you do your passwords.

#### *More iOS7 tips & tricks*

You can use Face Time to call people from a wifi connection - even with an iPod or iPad, bypassing data rates. It's free!

Block calls and texts from unwanted people. Create a contact for the offender and then block it. You can also temporarily

## *Our Early Adopters Comment...*

Tom Witmer was upset to learn that when you upgrade to Mavericks, Numbers looses all your headers, footers and page breaks! Jack said Numbers hasn't been updated yet (maybe January?) and hopefully they'll get that fixed by then. Jack also said that if your business depends on spreadsheets, Numbers may not be robust enough. You might need to buy Excel.

Joanne Thomas mentioned that Quickbook and Quicken don't seem to have any problems on the new OS. Jack said those programs are now "in the cloud."

Steve Steinbock mentioned that he dislikes the thumbprint sign in on iOS7.

John Hammerstrom said he did not see anything in Mavericks that compelled him to upgrade.

block all calls with a "do not disturb" setting.

Keep track of your data usage and find out what app is eating your resources and stop it, with iOS7.

In iOS7 you can make the text bigger and more readable with a setting.

You can also make folders for your icons and apps that have multiple pages, so they hold more.

The more you use iOS7, the more it learns about you. One example is Favorite Places.

Clear history from time to time on your iDevice: Settings > Safari > Clear Cookies & Trash.

#### *Use the Apple Website*

Jack had more to show us, notably some videos from Apple, but we ran out of time. He says to go to the Apple site, pick the product you're interested in, and click "LearnMore" to get lots of info and videos.

*THANKS, JACK!*

#### *When you Decide to Update...*

Backup first! Backup to your desktop AND to the cloud, if you're going to iOS7.

And if you're going to Mavericks, make sure all of your hard drives are completely backed up first.

Look before you leap. Check online. Look for known problems with the software you use.

## *Jason Snell on Mavericks*

*from Kathy Romano, Naples MUG*

In September, Jason Snell spoke with the Naples Mac User Group via Skype. The event was recorded, and it's a good talk about the new OS. Kathy Romano, who moved from the Keys to the Naples area several years ago shared the link with us. I watched and learned some things! —Sue

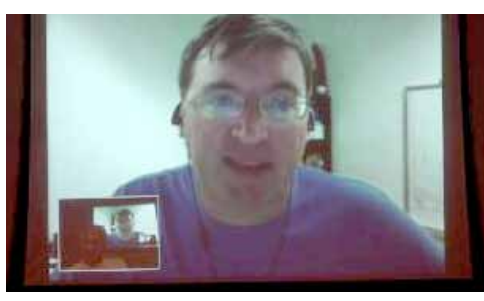

http://www.youtube.com/ [watch?v=EOMNIuO2QoY&feature=em](http://www.youtube.com/watch?v=EOMNIuO2QoY&feature=em-share_video_user)share video user MI

# *Passing of Bento*

*Thanks to George Fisher & DVMUG*

Apple announced that Bento (actually a product of FileMaker, a subsidiary of Apple) was discontinued effective September 30, 2013. Apple will continue to support Bento for the Mac, iPad and iPhone until the end of July 2014, according to MacRumors (www.macrumors.com).

Apple is encouraging users to convert to FileMaker Pro and has offered a handy conversion/migration utility to select your Bento data and export it, intact with proper formatting, into FileMaker 12. If you own an earlier version of FileMaker Pro, you are out of luck and will need to upgrade to v. 12.

Filemaker Pro 12 lists at \$299; if you own an older version you can upgrade it for \$179 at the company store. The App Store offers a free app called FileMaker Pro Go 12 for iPad and iPhone 5.

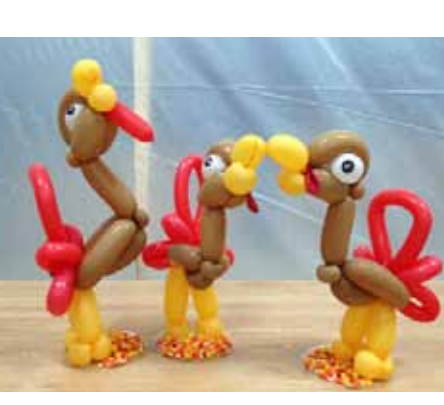

Our door prizes were balloon sculptures of thankful turkeys (thankful not to be on a platter!) was made by twisted balloon artist Kathy Miller. She is available to make and deliver custom balloon creations for special occasions or can be hired on site to spice up an event, making balloons in costume, complete with schtick! Contact her at 305-304-8861.

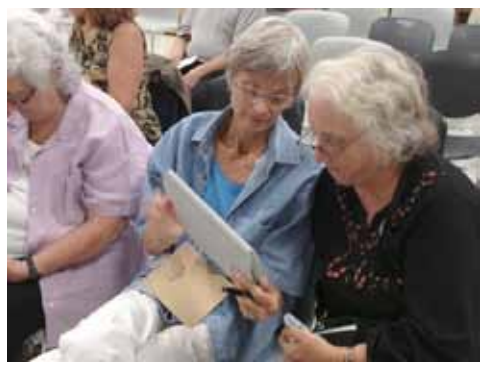

Amber, Penny & Jeanne.

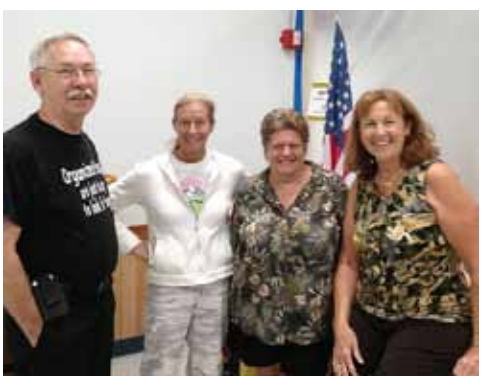

Ike, Kathy, Sue and Mary Anne.

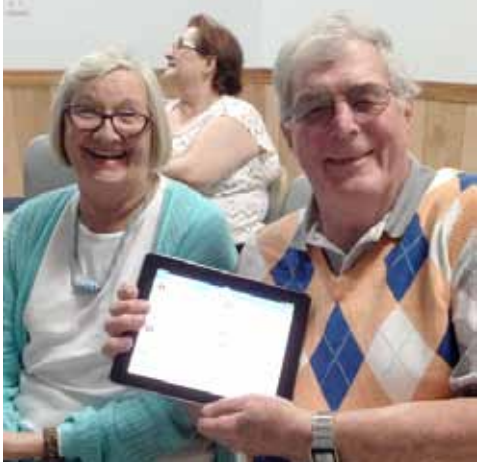

Joanne and Graham show off their iPad.

## *Strong Passwords... an important rant from Jack!*

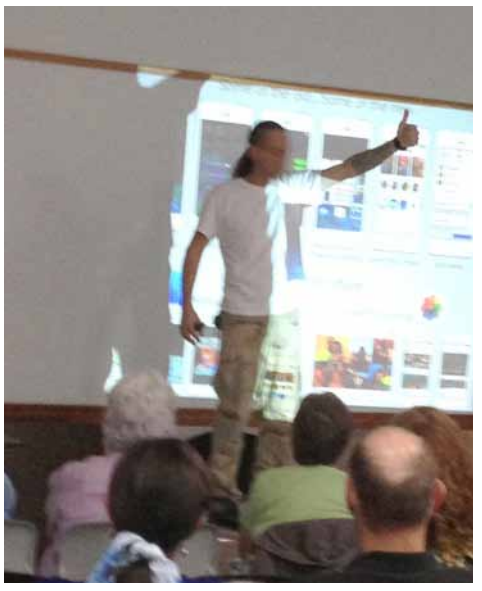

Jack climbed on his "strong passwords" soapbox!

Never, ever, ever use your name, a child, spouse or pet's name, your phone number, address, social security number, anyone's birthday or wedding anniversary. They are all too easy to guess!

Jack's recommend approach is not that hard: Have 3 levels of passwords.

1. The first is a simple, disposable, easy to remember password for unimportant things like your recipe website or the Wall Street Journal online. What's the downside of someone getting this password? They can read the paper?

- 2. Medium strength is for when some personal information is involved and it would be inconvenient, but not earth shattering, if someone got it, like for Facebook or eBay. 8-12 characters.
- 3. Level 3 is a super-duper strong one for protecting your financial and identity information. 12-16 characters.

#### *The password secret*

How do you come up with these and remember them?

Jack says to think of a phrase that means something to you. Maybe a quote or a song lyric. Something that is *yours*.

Write it down. Look at it. Start substituting. Use numbers for some letters, like a "3" looks like a backwards "E"; a "6" looks like a "G"... like that. Use some capitals and some lower case letters too.

Add some symbols into it. You can use \* @ !  $\sim$  + and more. (Cannot use / &  $$ > ( )$ ; and quotes, these have special meaning and confuse html.)

Settle on a suitably arcane password that you can remember, then write it 500 times. Shred the paper you wrote on, burn it and throw salt on the ashes. DO NOT write it anywhere near your computer. Just say NO to post-it notes!

Jack says you should try to change your passwords twice a year. Don't go any longer than a year. MI

# *Loom, A Photo Stream Alternative*

#### *submitted by John Cain*

Between iPhones, iPads, Macs, and digital cameras, we've got photos everywhere. What we want is a solution that allows us to access all of our photos from any of our devices, but without taking up a ton of storage on our mobile devices.

Apple's solution to this is Photo Stream. Unfortunately, Apple has it reversed. They store the most recent 1,000 photos for 30 days. We want something more like iTunes Match; we want Apple to sync and allow access to all of our photos from all of our devices, but only store the most recent directly on our devices.

Loom is a current favorite because of its automatic uploading on iOS and Mac and apps that are a delight to use. Below we'll get into the problem with Photo Stream, take a look at the various Photo Stream alternatives, and share why Loom is our favorite, including how to get the best use of it.

Like Everpix (and other startups), Loom

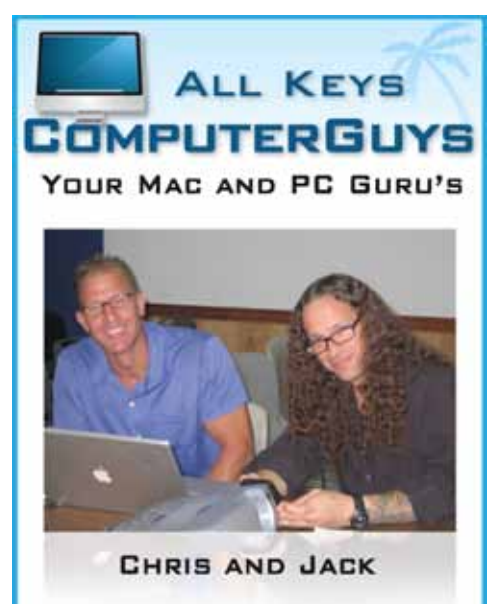

- **SMOBILE COMPUTING SERVICES** WE COME TO YOU!
- **SERVICE, SUPPORT AND EDUCATION SPECIALISTS**
- **K** MULTIMEDIA INTEGRATION (APPLETV, MUSIC, MOVIES AND PHOTOS)

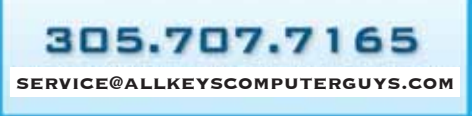

is venture capitalist funded. I have no knowledge of its finances, but I think it's important to always proceed with caution. I was a happy Everpix user up until the day they announced the closing. I had no idea that there had been problems with the company. With many companies, they die slowly. Everpix, however, died quickly. I'll discuss this later, but I do not recommend that any cloud service contain the only copy of your pictures.

The way we take pictures now compared to a generation ago has drastically changed thanks to the smartphone. When I was a kid, my parents took pictures of major events like Christmas, birthday parties, and graduations. They would then print those photos out and turn them into an album to keep on the coffee table.

Now we have incredible cameras in our pocket, they have amazing software for

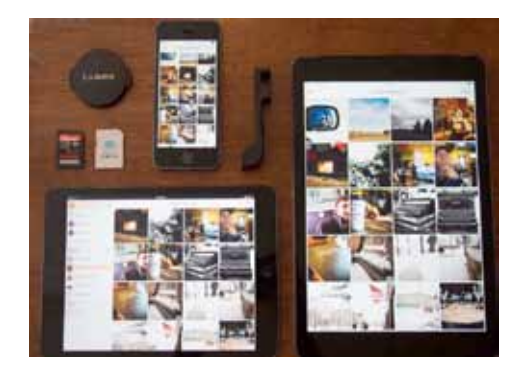

editing the snapshots we take, and they're always connected to the Internet so we can share and upload our photos nonstop. In turn, we are taking pictures of everything. Every day I probably take 15-20 snapshots of my kids. Do the math and that's more than 7,000 iPhone photos per year.

Read more... [http://thesweetsetup.](http://thesweetsetup.com/apps/our-favorite-photo-stream-alternative/) [com/apps/our-favorite-photo-stream](http://thesweetsetup.com/apps/our-favorite-photo-stream-alternative/)[alternative/](http://thesweetsetup.com/apps/our-favorite-photo-stream-alternative/)

# *Amazon Pairs Print and Digital Books in Program*

*submitted by Diane Marshall*

For most readers, print and electronic books are an either- or proposition. There just isn't a compelling reason to buy both editions of one book, at least not at full price.

Amazon is about to test how much appetite there is for com- bined print-and-digital book purchases if it cuts the price of Kindle books to less than that of a Star- bucks latte.

Recently the company announced a new program, Kindle MatchBook, that lets its customers buy the electronic versions of books they have already purchased in print form for either \$2.99, \$1.99, \$0.99 or free. That's far less than the \$11 or more that Amazon typically charges for standalone purchases of the lat- est Kindle titles.

One benefit of MatchBook is that Amazon will let its custom- ers buy Kindle editions of books that they purchased in print as far back as 1995, the year Amazon opened for business. The discounted Kindle edition prices apply to book purchases made in the future on Amazon too.

Amazon hopes kindlematch will satisfy readers who want books to put on shelves.

One ofthe most common requests Amazon receives from its Kindle customers is a way to build parallel print and digital book libraries, which hasn't been practical at full retail prices. Many print lovers will enjoy Kindle features like text searching of books. Kindle fans, meanwhile, still want

print editions as souvenirs and art objects.

"A lot of people are really attached to the idea of sticking books on a shelf," Grandinetti said.

There's little doubt some book fans exist who are as enthusiastic about the benefits of e-books as they are wistful for the sight of colorful book spines on their walls. The question is how many of them there are.

The success of the program will be determined partly by whether book publishers embrace it. So far, Amazon has agreements from only a couple of major publishers — HarperCollins was the only one Grandinetti would name — to offer their titles through MatchBook.

He said Amazon hadn't told most publishers about MatchBook yet and hoped to sign more up to join the program, which will begin in October. He predicted there will be more than 10,000 books available for purchase through MatchBook.

Does the nostalgia for print run deep enough among Kindle users to justify the extra price, though, and is there really much hunger for digital editions of long-ago print purchases?

Jeffrey P. Bezos, Amazon's chief executive, is fiendishly good at selling people things they didn't know they needed. If he can't sell two books for the price of a bit-more-than-one, then it's unlikely anyone can.

#### T'was the Internet Night Before Christmas

 *with thanks to Denise Malefyt*

'Twas the night before Christmas, when all through the Net, There were hackers a surfing. Nerds? Yeah, you bet. The e-mails were stacked by the modem with care, In hopes that St. Nicholas soon would be there.

The newbies were nestled all snug by their screens, While visions of Java danced in their dreams. My wife on the sofa and me with a snack, We just settled down at my rig (it's a Mac).

When out in the Web there arose such a clatter, I jumped to the site to see what was the matter. To a new page my Mac flew like a flash, Then made a slight gurgle. It started to crash!!

I gasped at the thought and started to grouse, Then turned my head sideways and clicked on my mouse. When what to my wondering eyes should appear, My Mac jumped to a page that wasn't quite clear.

When the image resolved, so bright and so quick, I knew in a moment it must be St. Nick! More rapid than mainframes, more graphics they came, Then Nick glanced toward my screen, my Mac called them by name;

"Now Compaq! Now Acer!" my speaker did reel; "On Apple! On Gateway!" Santa started to squeal! "Jump onto the circuits! And into the chip! Now speed it up! Speed it up! Make this thing hip!"

The screen gave a flicker, he was into my "Ram", Then into my room rose a full hologram! He was dressed in all red, from his head to his shoes, Which were black (the white socks he really should lose).

He pulled out some discs he had stored in his backpack. Santa looked like a dude who was rarin' to hack! His eyes, how they twinkled! His glasses, how techno! This ain't the same Santa that I used to know!

With a wink of his eye and a nod of his head, Santa soon let me know I had nothing to dread. He spoke not a word, gave my Mac a quick poke, And accessed my drive with only a stroke.

He defragged my hard drive, and added a "Dimm", Then threw in some cool games, just on a whim! He worked without noise, his fingers they flew! He distorted some pictures with Kai's Power Goo!

He updated Office, Excel and Quicken, Then added a screensaver with a red clucking chicken! My eyes widened a bit, my mouth stood agape, As he added the latest version of Netscape.

The drive gave a whirl, as if it were pleased, St. Nick coyly smiled, the computer appeased. Then placing his finger on the bridge of his nose, Santa turned into nothing but ones and zeros!

He flew back into my screen and through my uplink, Back into the net with barely a blink. But I heard his sweet voice as he flew from my sight, "Happy surfing to all, and to all a good byte!"

# *Boots on the Ground with Mac OS X 10.9*

*by James Robert ("Bob") White*

So far, everything works... kinda. Some minor problems:

- It takes about 45 minutes on a fast 30 Mbps cable modem to download the update. I don't know how long it took to install -- I went upstairs and watched a couple of hours of TV. You don't want to start the update unless you don't need your computer for several hours.
- I have some E-mail groups that are a list of E-mail address ----- for instance, I have 3 joke groups. J1 is a core list, J2 is folks that are on the coffeeshop, and J3 are jokes that probably wouldn't like to see off-color jokes, so if I want to send a list to a slug of people, I can just put J1, J2 in the name field and Apple Mail would send the message to the people who were in those two groups. This feature no longer works.
- The first time I fired up Apple Mail, it rebuilt my mail database (and I have some 10,000 messages or more in it), and that took a few minutes. The first time I fired up iPhoto and iMovie, it also pondered my library . . . so initially after upgrading, expect things to run slower for awhile.
- I have two monitors, and with OS X 10.9, each monitor has a toolbar across the top. This cuts down a bit from the page where I want to keep my streamer, so I had to resize a bunch of stuff (and it wasn't easy, since I had it set up where some of the windows on my streamer went all the way from the bottom to the top of the old window (and I no longer could drag it down). It appears that under OS X 10.9, you can't have a window that spans more than 1 monitor (the biggest half is visible while the other half disappears after you drag it from one monitor to the other.)
- It appears that all my hardware works with the possible exception of my trackpad. (I like to zoom in and zoom out on some windows to read the fine print. This pinch-in pinch-out thing doesn't work the way it used to.)
- All my important software works... Word, Excel, Safari, Firefox, Chrome, E-Trade MarketTrader, plus lots of freeware. I haven't found anything (yet) that does not work.

I did a full backup before I installed the new OS so that I could easily revert back to the old OS. So far, I think I will keep it, although I see no compelling reason to switch right now.  $\Box$ 

## *Beware of Fake Advertising!*

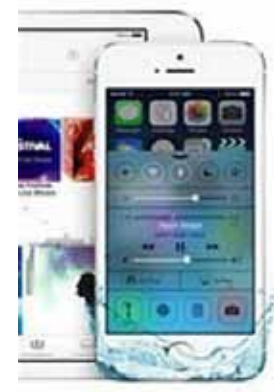

# Update to iOS7 and become waterproof.

In an emergency, a smart-switch will shut off the phone's power supply and corresponding components to prevent damage to your iPhone's delicate circuitry.

A spoof advertisement suggesting Apple's new iOS 7 operating system made it waterproof appears to have fooled some users into destroying their iPhones, reports <http://www.telegraph.co.uk>

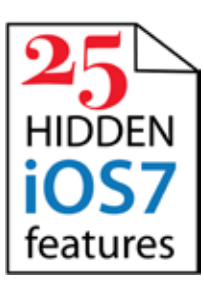

# *25 Hidden iOS 7 Features*

*sent in by Jack Buccellato*

Jack sent a great 19-page PDF listing all kinds of cool iOS7 secrets and tips. Of course I can't print it her.e But you can download it from our website by using this link: [http://ukmug.pbworks.com/w/](http://ukmug.pbworks.com/w/page/5624170/Meeting) [page/5624170/Meeting](http://ukmug.pbworks.com/w/page/5624170/Meeting)

# *First Landing Pages*

*submitted by Graham Thomas*

Screen shots of the original pages of now well-established sites: [http://tinyurl.](http://tinyurl.com/pzde8tp) [com/pzde8tp](http://tinyurl.com/pzde8tp)

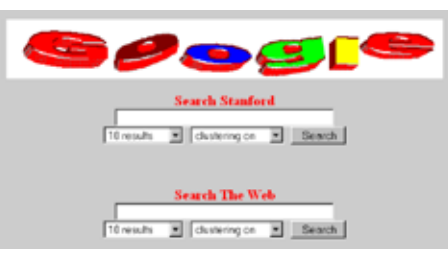

# *Change Volume Quietly*

*From the Villages "Slices" newsletter by way of Sandra Beese*

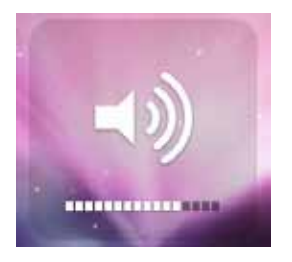

When you strike the volume up or down key on your keyboard you get a "pop" sound as the volume changes. This can make matters worse when you are quickly trying to lower the volume of your Mac without disturbing anyone. You can turn these feedback sounds off by going to System Preferences, Sound, Sound Effects and switching off "Play feedback when volume is changed."

# *iPhone 5s: five weird ways to get past fingerprint security*

#### *Footage surfaces of people using toes, cats' paws and nipples to unlock the iPhone 5s*

*submitted by Graham Thomas; from The Telegraph (UK)*

 It was heralded as a major step forward in smartphone security, grabbing the headlines when Apple unveiled its newest iPhone earlier this month.

Yet the fingerprint sensor on the iPhone 5s has become the subject of stifled giggles after videos emerged showing users unlocking the handset with big toes, cats' paws and even their own nipples.

Already questions have been raised about the security implications of the new technology after a group of German hackers claimed to have bypassed Apple's TouchID by taking prints from a glass surface.

The sensor sits behind the round button at the bottom of the handset and acts both as a lock and a way of authenticating online purchases.

Technology bloggers found weird and wonderful ways to use the sensor. Here are five of the weirdest, accompanied with video footage.

[http://www.telegraph.co.uk/technol](http://www.telegraph.co.uk/technology/apple/iphone/10328301/iPhone-5s-five-weird-ways-to-get-past-fingerprint-security.html)[ogy/apple/iphone/10328301/iPhone-5s](http://www.telegraph.co.uk/technology/apple/iphone/10328301/iPhone-5s-five-weird-ways-to-get-past-fingerprint-security.html)[five-weird-ways-to-get-past-fingerprint](http://www.telegraph.co.uk/technology/apple/iphone/10328301/iPhone-5s-five-weird-ways-to-get-past-fingerprint-security.html)[security.html](http://www.telegraph.co.uk/technology/apple/iphone/10328301/iPhone-5s-five-weird-ways-to-get-past-fingerprint-security.html)

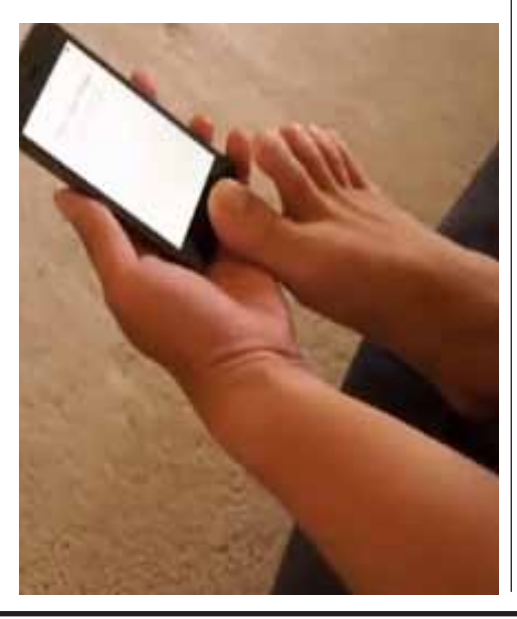

*Macaholics* UNANIMOUS *Page 6*

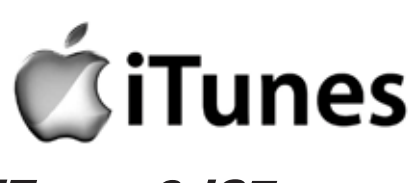

*iTunes & iO7*

*submitted by Graham Thomas*

Q. I updated the iTunes program on my computer to try iTunes Radio, but I can't find all those online radio stations that used to be under the Radio tab. Are they gone?

A. When Apple released iTunes 11.1 last week to coincide with the arrival of its iOS 7 mobile operating system and debut of the iTunes Radio service, it shifted a few things around. If the preset channels or build-yourown-station approach of iTunes Radio do not suit you, you can still find the online radio stations list under the Internet tab in the main iTunes window when you have the Music library selected.

Likewise, you can still listen to stations you find online by going to the File menu, choosing Open Stream and pasting the URL for that station's stream into the box. And saving a station to an iTunes playlist can help you find your favorite streams more quickly — just drag the station name from the station list onto an existing playlist. If you have the iTunes Sidebar open on the left, drag the radio stream to the desired playlist in the sidebar panel. If you do not have the sidebar visible (the panel can be toggled on and off under the View menu), drag the stream to the right side of the window, where the Playlists panel slides open automatically.

Along with moving things around in the Music library, the iTunes 11.1 update adds a few other features, like the ability to sync with devices running the iOS 7 software, and a shuffle option for the iTunes Genius tool that groups similar-sounding songs together. In the Podcasts library, you can now make personalized "Podcast Stations" of your favorite shows (if you have any) to collect and manage a bunch of shows together. To set up Podcast Stations, select Podcasts in the iTunes library, click the My Stations tab and then click the Settings icon on the right side of the window.

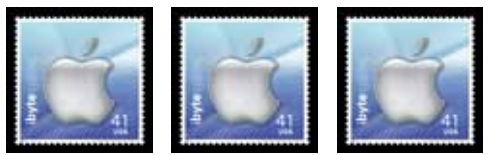

*We used to call them Hints from Heloise. Now they're Life Hacks. Still useful, though!*

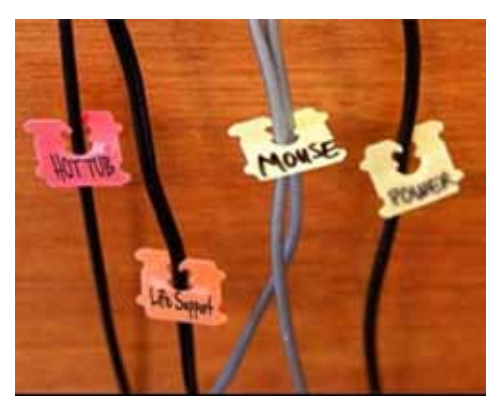

Use bread clips to label power cords.

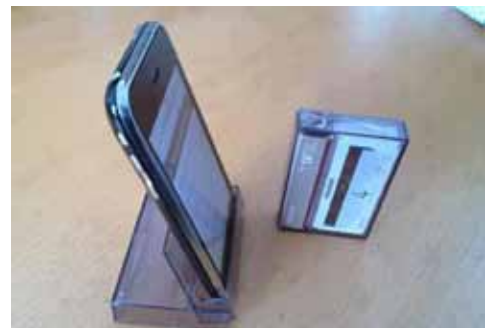

An old cassette case put to a new use! organizing cords.

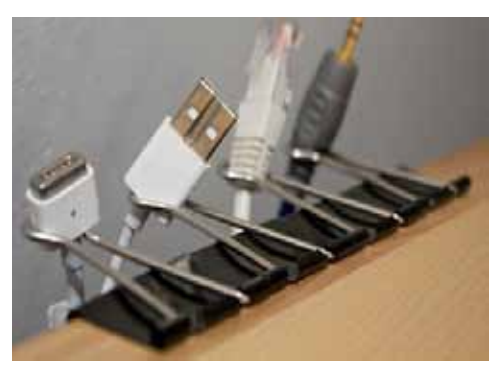

Use binder clips to keep cords from falling behind the desk.

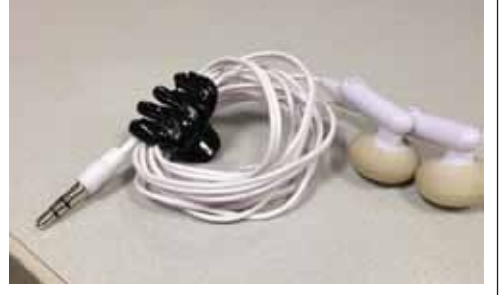

Hair clips come in all sizes and are great for

## *The Effort To Write Laws For Your Digital Life After Death*

*by Elise Hu of NPR News, submitted by Jody Gyokeres*

Time was when the belongings you left behind after death were tangible — furniture, jewelry, letters — and financial property, which years of experience have taught executors how to handle. Today, some of the most valuable keys to our lives and identities exist digitally, and are technically owned by companies like Google or Facebook.

For the digital assets stored on shared servers in the cloud, legal systems have yet to catch up to help decide who controls your data when you're dead. And uniform laws around control of these assets could help.

Only five states have enacted laws so far to address digital estate management, in the journal CommLaw Conspectus. There is no uniform federal law. Without it — and if you're in a state without clear-cut digital estate guidelines — the various service agreements of Internet companies govern what happens to our digital identities after death.

That can be problematic because of privacy concerns and the lack of uniformity in policies among Internet and social media companies.

"The problem arises from the fact that every company's service agreement is vastly different," Maria Perrone writes for the Conspectus. "There is no uniformity

in what happens to the information stored in a decedent's e-mail account versus his Facebook account."

In the past few years, who gets to control a loved one's digital life has added a difficult layer of confusion and complexity to navigate after a death. In 2005, when 22-year-old Loren Williams died in a motorcycle accident, his mother turned to Facebook to learn more about him. But Facebook administrators locked her out of her son's account. The incident led to a lawsuit and Facebook eventually granted the mother 10 months of access to her son's account.

For the family of a 20-year-old suicide, online assets made it even more painful. Before taking his own life in 2011, Cannata uploaded a photo to his Facebook account that showed him holding a gun to his mouth. His family and friends petitioned Facebook to remove the photo or grant them access to his account to remove it after his death. But because they faced obstacles in getting access, the disturbing photo stayed online for more than a month, not removed by Facebook until his mother sent the company a newspaper article ie.

This lack of clarity can be maddening during an already painful time. But there

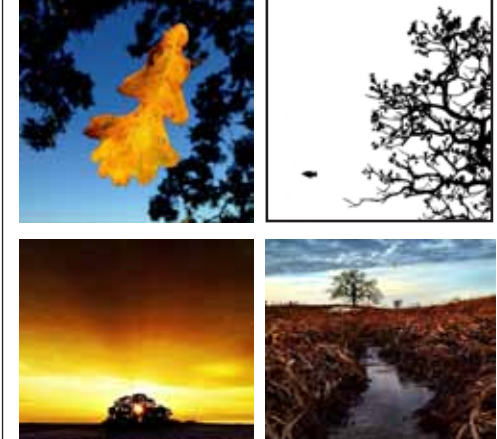

*That Tree | A Mark Hirsch iPhone Photo Journal Documenting the Life of a Lonely Bur Oak*

*submitted by Karen Beal*

Need inspiration to use your iPhone camera? A year's worth of photos of one subject:<http://thattree.net/>

are signs of progress. Since Internet companies serve clients across the country, the Uniform Law Commission is at work to avoid a patchwork of state-by-state rules that would add confusion. A committee of nonpartisan group of lawyers appointed by state governments would give executors the same powers over digital assets as they have over financial and physical ones.

Laws around this subject would also free companies from concerns about liability. But in the meantime, Internet firms are individually taking steps to clarify their policies in the face of uncertainty. In April, , which lets users set up a digital will. When enabled, it activates a dead-man's switch, and if the account isn't used for a certain period, an email is sent to a trusted contact and that contact can delete the account automatically or gain access to it.

Perrone recommends a broad, uniform law that accounts for technological advances that haven't occurred, in addition to the ones that are already part of daily life — email, social media accounts, photosharing sites, blogs, video-hosting sites, online shopping accounts, music accounts and more.

"Because technology will continue to evolve — and people will die — a law that can evolve along with technology is truly needed," Perrone writes. MI

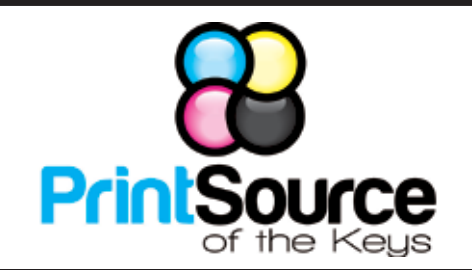

#### **Color Copies • Large or Small Orders**

**Rack Cards • Business Forms & Checks • Brochures Business Cards • Letterhead • Envelopes Signs and Banners • Multi-Part Forms • RX pads Posters • Rubber Stamps • Graphic Design**

**305-664-1002 81933 Overseas Hwy., Islamorada printsourcekeys@yahoo.com**

#### Come at 6:30 for the Beginners Circle:

Bring your laptop and your questions at 6:30, and for a half-hour prior to the main meeting we'll have experienced folks available to help, one on one, or in small groups.

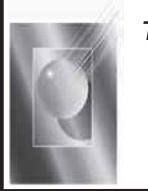

Tom Stack & Associates, Inc. 154 Tequesta St. Tavernier, FL 33070 305-852-5520 www.tomstackphoto.com

We are pleased to announce our New Epson 9880 44" Printer with Vivid Magenta Technology. For all UKMUG Members we offer 20% off Printing Prices. We also offer photo restoration, as well as Stock Photograpy for your web site.

# **Macaholics UNANIMOUS**

is the official newsletter of the

#### *Upper Keys Mac UsersGroup*

A nonprofit organization devoted to the use (and sometimes abuse) of the Macintosh computer. Subscriptions are \$25.00 for one year. Contents © 1993 - 2013 by the Upper Keys Macintosh Users Group except where noted. All other rights reserved.

219 Second St. • Key Largo FL 33037 (305) 451-4601 • [ukmug@bellsouth.net](mailto:ukmug@bellsouth.net) Share! Send us your stuff!

## *M U Classifieds*

*Got Stuff for Sale or Giveaway? Need Something?*

*Email [ukmug@bellsouth.net](mailto:ukmug@bellsouth.net) and I'll post it here.*

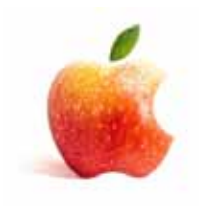

*FREE CLASSES* The Apple Store at the Falls has free classes every Saturday! They also have one-on-one training, workshops and the Genius Bar. Call

or check the web for more info: Apple Store at The Falls

<http://www.apple.com/retail/thefalls>

**Did you see that picture of you, taken at the last meeting?** *<http://ukmug.pbworks.com>/*

VISIT TODAY! **<http://ukmug.pbworks.com>/**

305-234-4565 8888 SW 136th Street Miami, FL 33176 Mon-Sat:10-9:30pm Sun: noon-7pm

### Post questions and requests for help

Post tips and tricks Post your favorite links Check on upcoming meetings Download our newsletters & more!

VISIT TODAY! **<http://ukmug.pbworks.com>/**

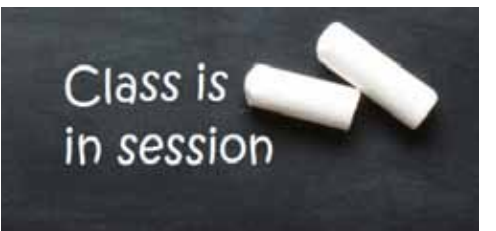

## *The best time-killing, self-improving tutorials YouTube has to offer*

*from Karen Beal*

[http://m.digitaltrends.com/social](http://m.digitaltrends.com/social-media/what-to-do-on-a-boring-thursday-afternoon-try-out-some-youtube-tutorials/)[media/what-to-do-on-a-boring-thursday](http://m.digitaltrends.com/social-media/what-to-do-on-a-boring-thursday-afternoon-try-out-some-youtube-tutorials/)[afternoon-try-out-some-youtube-tutorials/](http://m.digitaltrends.com/social-media/what-to-do-on-a-boring-thursday-afternoon-try-out-some-youtube-tutorials/)

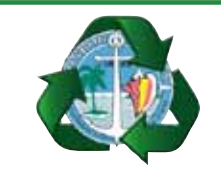

*Monroe County Recycling Collection Center: MM 100.1 Oceanside (Magnolia St.) 453-0788*

#### *E-RECYCLING: 2nd & 4th Wed. every month, 10am - 2pm*

*E-waste: Monitors & Computers Batteries, Televisions, All Telephones & FAX Machines, Printers / Copiers, DVD / VCR Players, Radios & Speakers, Discs & Cassettes Also taking Hazardous Household Waste.*

Get organized today with TopXNotes<sup>10</sup> - the premier Personal Note Manager for Mac. Top rated by Charles Moore, Macsimum News, The Macintosh Guild, and Macworld Magazine.

#### **Create, View, Access and Organize Your Notes**

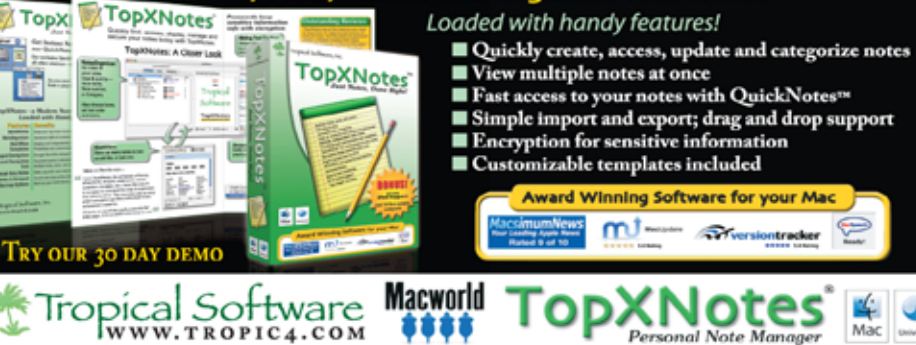